Dziękujemy za skorzystanie z naszej oferty na szkolenie dotyczące druku 3D. W celu usprawnienia i przyspieszenia procesu szkoleniowego, prosimy o wstępne wykonanie kilku czynności.

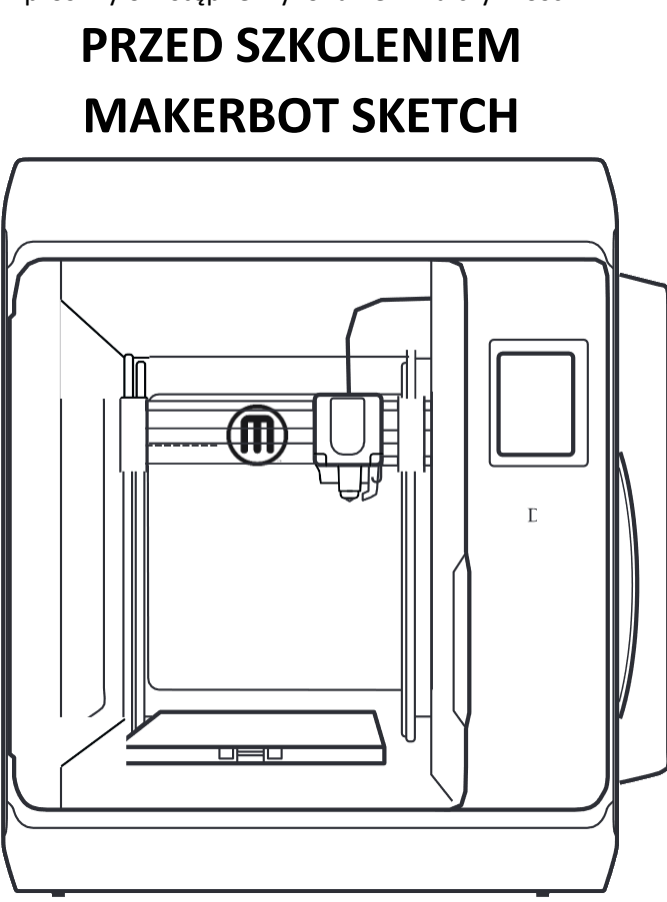

Będziesz potrzebował:

- dostępu do Internetu (Wi-Fi lub 2 gniazda Ethernet)

- dostęp do szkolnego konta pocztowego oraz do skrzynki pocztowej,

- laptopa lub komputera stacjonarnego z dostępem do Internetu.

## **Przed szkoleniem prosimy o:**

1) Wyznaczenie jednego nauczyciela jako opiekuna sprzętu. 2) Wyznaczenia miejsca z dostępem do Internetu w którym drukarka będzie pracowała.

## 3) Rozpakowanie i wstępne podłączenie urządzenia zgodnie z poniższą instrukcją w tym:

- rozpakowanie urządzenia, ściągnięcie zabezpieczeń transportowych oraz usunięcie foli zabezpieczającej. [instrukcja](https://cyfrowaszkola.eu/files/druk%203d/Rozpakowanie%20MakerBot%20Sketch%20(cyfrowaszkola).pdf) tutaj.

- utworzenia konta szkolnego na stronie [MakerBot CloudPrint.](https://login.makerbot.com/login)

- zainstalowanie na laptopie lub komputerze przeznaczonym do obsługi urządzenia oprogramowania [MakerBot Print](https://cyfrowaszkola.eu/files/druk%203d/MakerBotPrintInstaller.exe)

- uruchomienie drukarki w celu aktualizacji oprogramowania i podłączenia do sieci WiFi lub Ethernet. [szczegóły tutaj](https://cyfrowaszkola.eu/files/druk%203d/Konfiguracja%20MakerBot%20Sketch%20(cyfrowaszkola).pdf).

Powyższe informacje znajdziesz również na stronie:

cyfrowaszkola.eu/szkolenia/sketch

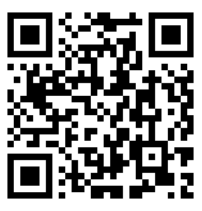

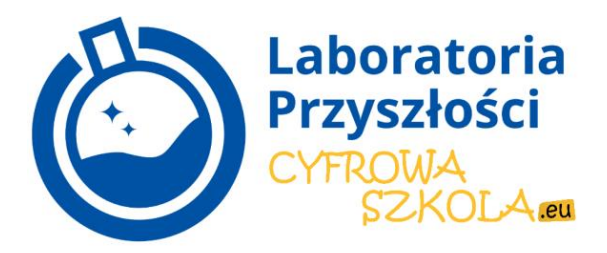